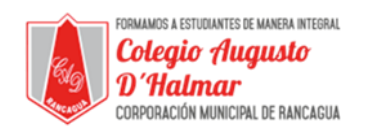

# **GUÍA DE APOYO AL APRENDIZAJE**

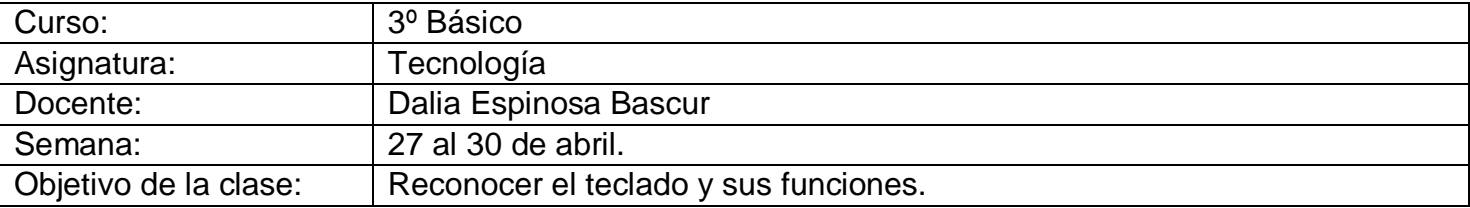

### Estimado estudiante:

Lee y observa atentamente. (No es necesario imprimir la guía).

En esta clase conoceremos el uso del teclado y las funciones de cada una de sus teclas.

# **El teclado y sus funciones**

Este tipo de teclado es muy parecido al que utiliza la máquina de escribir, el cual posee cada una de las letras del abecedario, posee cada uno de los signos de puntuación y de acentuación, dispone de una barra espaciadora y a la vez posee 10 dígitos decimales.

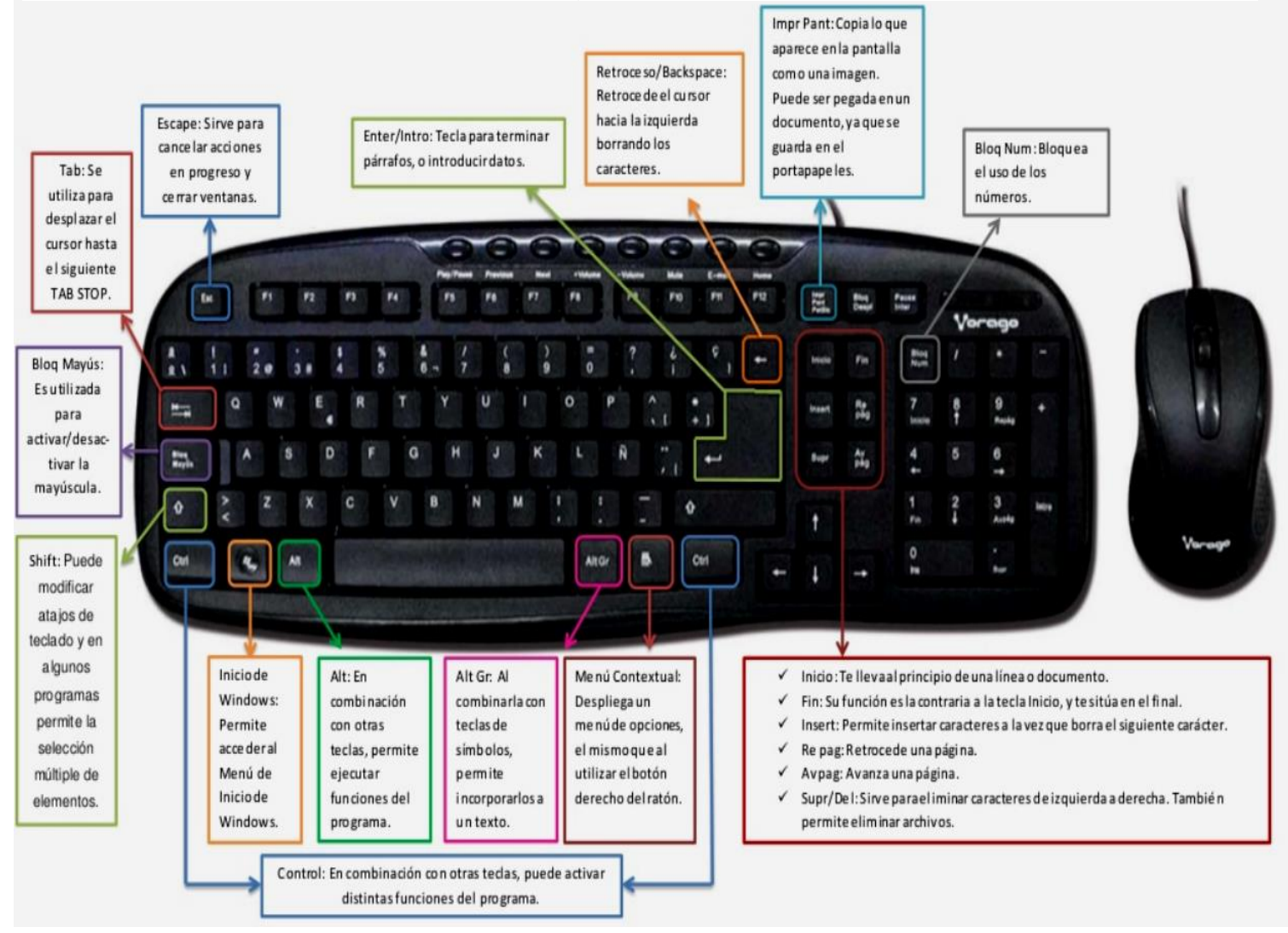

#### \_\_\_\_\_\_\_\_\_\_\_\_\_\_\_\_\_\_\_\_\_\_\_\_\_\_\_\_\_\_\_\_\_\_\_\_\_\_\_\_\_\_\_\_\_\_\_\_\_\_\_\_\_\_\_\_\_\_\_\_\_\_\_\_\_\_\_\_\_\_\_\_\_\_\_\_\_\_\_\_\_\_\_\_\_\_\_\_\_\_\_\_\_\_\_\_\_\_ *Sellos Institucionales*

*Formando personas con valores (Compañerismo, Tolerancia, Responsabilidad) dentro de un contexto social inclusivo.*

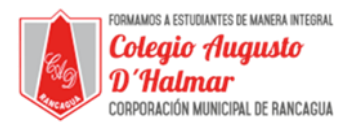

**El teclado tiene áreas que están destacadas con color, observa:**

# Partes del teclado

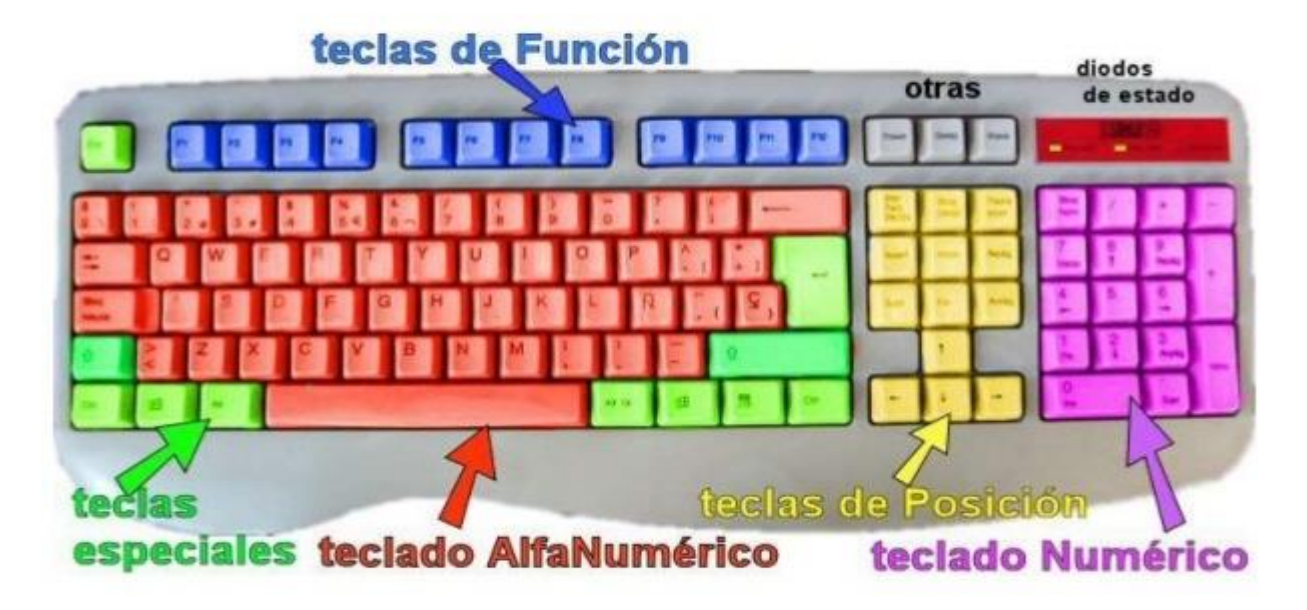

## **TECLAS ALFANUMÉRICO:**

Estas teclas sirven para escribir porque incluyen las letras del alfabeto, números, signos de puntuación y símbolos que se encuentran en las máquinas de escribir tradicionales.

### **TECLAS NUMÉRICO:**

Estas teclas se agrupan en un bloque al igual que una calculadora, ubicadas a la derecha del teclado. Sirven para escribir los números en forma más rápida.

#### **TECLAS DE FUNCIÓN:**

Se utilizan para realizar funciones específicas dependiendo del programa en el que se este trabajando. Aparecen etiquetadas como F1, F2, F3, etc. hasta F12. Por ejemplo F1 es de AYUDA

### **TECLAS DE POSICIÓN O DESPLAZAMIENTO:**

Este teclado también recibe el nombre de direccional o navegación. Estas teclas se utilizan para desplazarse por documentos o páginas web y editar texto. Incluyen teclas de dirección, Inicio, Fin, Re Pág, Av Pág, Supr e Insert.

#### **TECLAS ESPECIALES**

Estas teclas se utilizan por sí solas o en combinación con otras teclas para realizar determinadas acciones. Las teclas que se usan con más frecuencia son Bloq Mayús, Barra espaciadora, Ctrl, Alt, la tecla del logotipo de Windows y Esc.

\_\_\_\_\_\_\_\_\_\_\_\_\_\_\_\_\_\_\_\_\_\_\_\_\_\_\_\_\_\_\_\_\_\_\_\_\_\_\_\_\_\_\_\_\_\_\_\_\_\_\_\_\_\_\_\_\_\_\_\_\_\_\_\_\_\_\_\_\_\_\_\_\_\_\_\_\_\_\_\_\_\_\_\_\_\_\_\_\_\_\_\_\_\_\_\_\_\_ *Sellos Institucionales*

*Formando personas con valores (Compañerismo, Tolerancia, Responsabilidad) dentro de un contexto social inclusivo.*

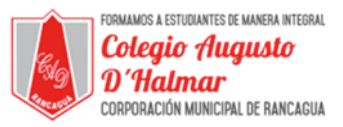

**Lee y observa en el teclado que te mostré al inicio:**

ESC: Permite "escapar" de algún proceso que se ha iniciado cuando estamos en apuros. Muy útil en casos de bloqueo o error. Ubicada en la parte superior izquierda

BLOQ MAYÚS o CAPS LOCK: A partir del momento que se pulse las letras a parecerán en mayúscula fija y se enciende la luz indicando que esta activa.

Enter o Intro: Permite confirmar opciones, por ejemplo cuando se escribe una dirección en el navegador, al dar clic en esta tecla aceptamos que esa es la dirección. En el teclado está ubicada en dos partes: al lado derecho del alfabeto y al lado derecho de los números.

SHIFT: Usado para escribir mayúsculas y otros caracteres "superiores" como ; : ? () \$. Normalmente hay dos teclas shift en el teclado.

RETROCESO O BLACKESPACE: Cada vez que se pulsa o oprime borra el último carácter que se ha escrito, es decir borra a la izquierda.

BARRA ESPACIADORA: Permite introducir espacios entre las palabras.

SUPRIMIR (SUPR) o DELETE: Permite borrar o suprimir caracteres a la derecha

BLOQ NUM o NUM LOCK: Permite activar el teclado numérico y se enciende la luz indicando que esta activa.

LOGO WINDOWS: Abre el menú de inicio del sistema operativo **Windows** 

Control (Ctrl) y Alt: Se utiliza en combinación con otras teclas para diferentes funciones. Por ejemplo Ctrl+ Alt + Supr estas permiten el reinicio de todas las operaciones de la computadora.

*Formando personas con valores (Compañerismo, Tolerancia, Responsabilidad) dentro de un contexto social inclusivo.*

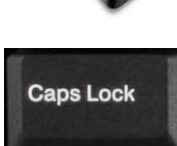

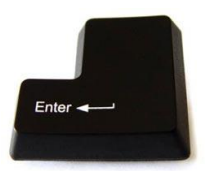

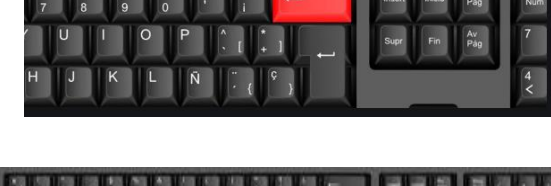

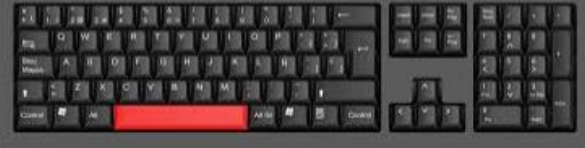

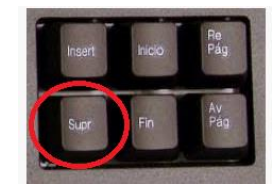

Num Lock

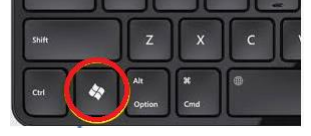

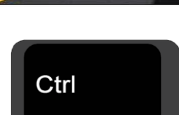

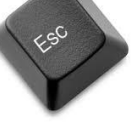

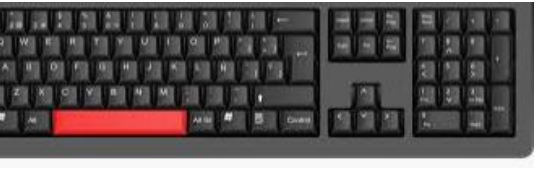

 $\hat{a}$  Shift